## DOGSAND CATS ONLINE

## **Breeder-seller's** guide to microchip transfers

Dogs and Cats Online is the mandatory microchip registry in South Australia.

When you sell an animal, you must transfer the Dogs and Cats Online microchip record to the new owner. This is quick, easy and free!

0

New owners can't register their animals until you transfer the microchip record to them.

### **Creating microchip records**

When having puppies or kittens microchipped, ask the implanter to create the Dogs and Cats Online microchip records referencing your **DACO breeder number**.

If the implanter hasn't created a record, you can do this yourself. Just login to Dogs and Cats Online, choose **record microchip details** and upload a copy of the certificate provided by the implanter.

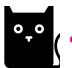

Even in council areas that don't charge cat registration fees (not all do) owners still need to register their cat with the microchip number you provide them.

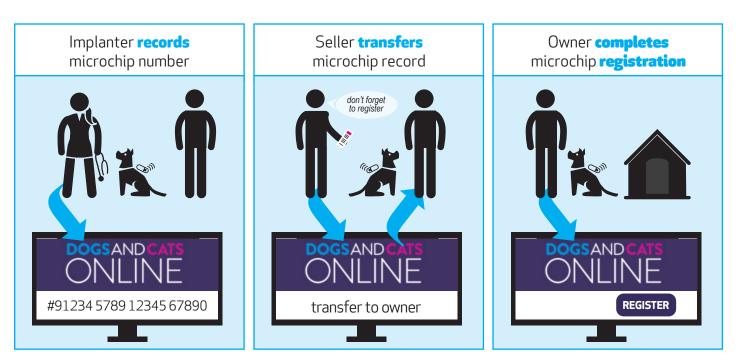

#### When you sell

You need to transfer the microchip record to the new owner. Here's how:

Go to www.dogsandcatsonline.com.au

- 1. Select Register
- 2. Select to Register my new animal
- 3. Enter Microchip number and your Surname
- 4. Select Transfer
- 5. Enter owner's name, address and phone number
- 6. Save
- 7. Record the **microchip number** to give the new owner

Provide the new owner a **How to register a dog or cat's microchip** instruction flyer (overleaf)

**If you decide to keep a dog or cat** select **Register** instead of **Transfer** at step 4 above.

### Interstate purchasers

All dogs and cats microchipped in South Australia must be recorded in Dogs and Cats Online. Microchip records can be transferred to interstate addresses. Interstate owners might consider registering their animal into a private national microchip database as well.

### Other microchip registries

Before Dogs and Cats Online, microchip records were stored on privately-owned microchip registries. These services are still available as additional microchip record storage options.

Dogs and Cats Online operates independently of these registries and is free (no cost) to use.

Dog and Cat Management Board dcmb@sa.gov.au | 8124 4962 W | dogandcatboard.com.au

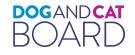

## How to register a dog or cat's microchip

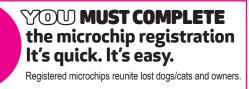

#### Go to **dogsandcatsonline.com.au**

- 1. Select Register\*
- 2. Select Register my new animal
- Enter Microchip number, Desexing ID or Transfer code and your Surname if you haven't been given these details, select Unknown
- Check if you have an account if so, select it and proceed without logging in, or continue as a new owner
- **5.** Ensure your details are correct
- 6. Complete registration

\*Select Forgotten your password to set a new one.

If you don't have internet access or an email address, contact your council for assistance.

**DOG**AND**CAT** BOARD

# How to register a dog or cat's microchip

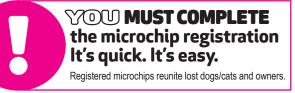

#### Go to dogsandcatsonline.com.au

- 1. Select Register\*
- 2. Select Register my new animal
- Enter Microchip number, Desexing ID or Transfer code and your Surname if you haven't been given these details, select Unknown
- Check if you have an account if so, select it and proceed without logging in, or continue as a new owner
- **5.** Ensure your details are correct
- **6.** Complete registration

#### \*Select Forgotten your password to set a new one.

If you don't have internet access or an email address, contact your council for assistance.

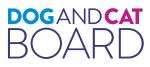

### How to register a dog or cat's microchip

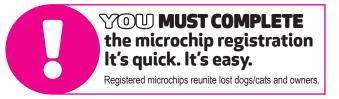

#### Go to dogsandcatsonline.com.au

- 1. Select Register\*
- 2. Select Register my new animal
- Enter Microchip number, Desexing ID or Transfer code and your Surname if you haven't been given these details, select Unknown
- Check if you have an account if so, select it and proceed without logging in, or continue as a new owner
- 5. Ensure your details are correct
- 6. Complete registration

#### \*Select Forgotten your password to set a new one.

If you don't have internet access or an email address, contact your council for assistance.

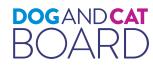